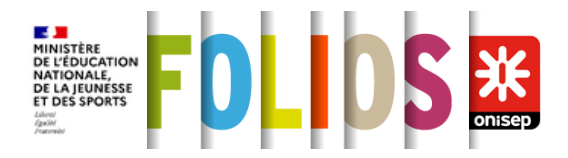

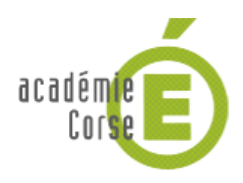

# **Informations de la fiche**

**Date** : 17/02/2020 **Crée le** : 21/01/2022 **Modifié le :** 26/01/2022 **Rédacteur** : ONISEP

# **Explorer Parcoursup**

# **Séance 2/2**

Cette séance permet aux élèves de manipuler la plateforme Parcoursup, d'explorer son contenu, d'en découvrir les différentes rubriques. L'élève va ainsi pouvoir se familiariser avec cet outil qui devra être utilisé pendant l'année de terminale afin de formuler des vœux pour l'orientation post-bac. L'objectif de cette prise en main durant l'année de seconde ou de première est de permettre aux élèves d'être plus confiants, d'utiliser la plateforme plus sereinement durant leur année de terminale.

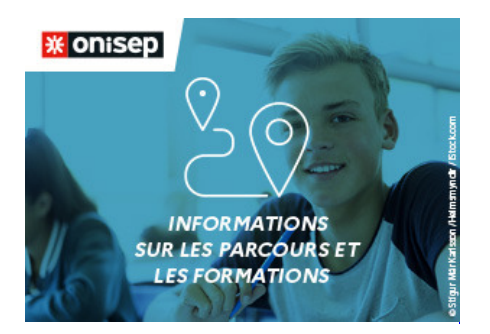

upl\_cdfe8822-9256-3112-9d56-8a69e3f82949

# **Repères**

**Durée :**55 minutes **Niveaux : Matières :**Éducation à l'orientation **Parcours Avenir :** 2de GT, 1re G, 1re T, 2de PRO, 1re PRO Objectif 3 : permettre à l'élève d'élaborer son projet d'orientation scolaire et professionnelle **Cette séance fait partie de la séquence :** Se familiariser avec Parcoursup

# **Objectifs**

Découvrir la plateforme Parcoursup afin de préparer ses projets d'orientation post-bac Se familiariser avec la plateforme en l'explorant et en la découvrant en détail

# **Déroulé de la séance**

**1. Mise en situation (5 minutes, en classe entière)**

#### **Rôle de l'enseignant :**

Expliquer les objectifs et les attendus de la séance : permettre aux élèves de naviguer sur la plateforme Parcoursup pour avoir une première expérience avec l'outil qu'ils devront utiliser en terminale, en consulter les différentes rubriques et contenus. Ajouter qu'il s'agit d'une première prise en main dont l'objectif est de leur donner la possibilité de se familiariser avec la plateforme afin qu'ils et elles l'utilisent plus sereinement durant leur année de terminale.

#### **Activité de l'élève :**

Les élèves écoutent les propos introductifs de l'enseignant et posent des questions s'ils en ont.

#### **Consigne à l'élève :**

Cette séance va vous permettre de naviguer dans cet outil afin de vous l'approprier. Prenez le temps de consulter chaque rubrique en suivant les indications de votre enseignant. Posez des questions si vous en avez.

## **2. Mise en situation (10 minutes, en classe entière)**

## **Rôle de l'enseignant :**

Demander aux élèves de regarder la page d'accueil de Parcoursup puis d'aller dans la rubrique calendrier. Les inviter à prendre connaissance des trois étapes. Insister sur le fait que les démarches de recherche doivent débuter dès novembre durant l'année de terminale. Leur demander de répondre aux questions de la fiche élève.

## **Activité de l'élève :**

Les élèves se rendent sur la page d'accueil puis dans la rubrique calendrier afin de noter les différentes étapes de la procédure sur la fiche élève. Ils répondent ensuite aux questions de la fiche élève.

## **Consigne à l'élève :**

Rendez-vous sur la plateforme [Parcoursup](https://www.parcoursup.fr/) puis sur la rubrique [calendrier.](https://www.parcoursup.fr/index.php?desc=calendrier) Notez les différentes étapes de la procédure et répondez aux questions posées dans la première partie de votre fiche élève.

# **3. Recherche d'une formation (15 minutes, individuellement, sur ordinateur)**

#### **Rôle de l'enseignant :**

Demander aux élèves de regarder la page d'accueil de Parcoursup et d'aller dans la rubrique « Rechercher une formation ». Les inviter à réfléchir à une formation qui les intéresse, puis à essayer de la trouver dans le moteur de recherche et à lire la fiche formation associée. Leur demander de reporter les informations de la fiche formation sur la fiche élève.

#### **Activité de l'élève :**

Les élèves se rendent sur la page d'accueil puis dans la rubrique « Rechercher une formation ». Ils cherchent une formation qui les intéresse, consultent la fiche formation et reportent les informations recueillies sur la fiche élève.

#### **Consigne à l'élève :**

Rendez-vous sur la page d'accueil de la plateforme puis dans la rubrique « [Rechercher une formation](https://dossier.parcoursup.fr/Candidat/carte) ». Cherchez une formation qui vous intéresse, consultez la fiche formation correspondante et reportez les informations trouvées dans la deuxième partie de votre fiche élève.

# **4. Exploration de la FAQ (15 minutes, individuellement, sur ordinateur)**

#### **Rôle de l'enseignant :**

Demander aux élèves de se rendre sur la rubrique FAQ et de répondre aux questions de la fiche élève.

#### **Activité de l'élève :**

Les élèves se rendent sur la page de la FAQ et répondent aux questions de la fiche élève.

# **Consigne à l'élève :**

Rendez-vous sur la page d'accueil de la plateforme puis sur la rubrique « [FAQ](https://www.parcoursup.fr/index.php?desc=questions) ». Répondez aux questions de la troisième partie de votre fiche élève.

## **5. Bilan (10 minutes, en classe entière)**

#### **Rôle de l'enseignant :**

Inviter les élèves à consulter librement les encarts en bas de la page d'accueil afin qu'ils voient les Live, les informations sur les bourses, les informations sur l'apprentissage etc.

Bien leur préciser qu'il ne s'agit que d'une première étape de familiarisation avec la plateforme. Indiquer qu'ils bénéficieront d'un accompagnement tout au long de leur année de terminale afin de faciliter la saisie de leurs vœux post-bac.

## **Activité de l'élève :**

Les élèves consultent les encarts du bas de la page d'accueil de la plateforme et regardent ce qui les intéresse.

## **Consigne à l'élève :**

Consultez librement les encarts du bas de la page d'accueil et découvrez les Live, les informations sur les bourses, sur l'apprentissage etc. Si vous avez des questions, n'hésitez pas à les poser.

# **Conclusion**

Cette séance aura permis aux élèves de seconde et de première de découvrir de manière concrète la plateforme Parcoursup, d'explorer les différentes rubriques, d'effectuer une recherche de formation et de naviguer librement sur cet outil.

# **Prolongements**

Pour toute remarque et suggestion, vous pouvez utiliser [le formulaire en ligne](https://forms.office.com/Pages/ResponsePage.aspx?id=_dq0iVhnC0qLrq5oC8mk1AbCwYTz0cpHtB8AVLp7ih5UMEtKOEJLRzNWQUhSREo5TVJLOFpKSTcwUC4u) ou nous écrire à l'adresse ressources@onisep.fr.

Fiche élève - Explorer Parcoursup 102 K[oTélécharger](https://folios.onisep.fr/servlet/com.univ.collaboratif.utils.LectureFichiergw?SAISIEBO=1643808829805&ID_FICHE=8242&OBJET=9060&ID_FICHIER=7814085) Fiche élève - Explorer Parcoursup 165 Kollécharger